```
Bifurcation diagram for damped, driven pendulum.
Author: David Craig <http://web.lemoyne.edu/~craigda/>
Version: 1.0 [5-2-06]
To do:
(i) Speed up bifurcation diagram?
(ii) Improve procedure for resetting angle x mod 2Pi – in particular, eliminate "connectives" at jumps [plot as
multiple plots over [-Pi+delta,+Pi-delta], say?]
(iii) Improve titles/legends
> restart;
  with(plots):
Warning, the name changecoords has been redefined
> Digits := 15; # numerical precision [default value is 10]; larger is
  slower
                                       Digits := 15> Damped driven oscillator parameters:
  # default values as in Taylor, chapter 12
  w0 := (3/2)*w; # natural frequency;
  b := w0/4; # damping parameter [Taylor's beta]
  g := 1.07; # driving parameter [Taylor's gamma]
  w := 2*Pi; # driving frequency
  T := 2*Pi/w; # driving period
  x - angle; y - angular velocity; z - wt
  Equations of motion in first order form; note eq2 requires specification of driving parameter g as in eq2(g) :
  eq1 := diff( x(t),t ) = y(t);
  eq2 := g -> diff( y(t),t ) = -2*b*y(t) - w0^2*sin(x(t)) +
  g*w0^2*cos(z(t));
  eq3 := diff( z(t),t ) = w;
  Initial conditions
  x0 := -Pi/2;
  y0 := 0;
  z0 := 0;
  ic := x(0)=x0,y(0)=y0,z(0)=z0;
  list of parameter values for title/legend
  plist := cat("w=",convert(w,string)," ", "T=",convert(T,string),"
  ",
                  "w0=",convert(w0,string)," ", "b=",convert(b,string),"
  ",
                  "g=",convert(g,string), "\n",
```

```
"x0=",convert(x0,string)," ", "y0=",convert(y0,string) )
```

```
;
# options for appearance of plots
plotopts := 'axes=BOXED,title=plist,titlefont=[HELVETICA,16]' ;
```
Numerical solution with initial conditions ic as a function of driving parameter g [consider method=gear at some point]

(The option maxfun=0 eliminates the errors that throw when you try to evaluate to large  $t > 90$ , often]. See Help for dsolve,maxfun.)

**# Making g an argument seems to slow down other plots a bit? # Only use this approach for bifurcation diagram, in which we need to vary g at each step. numsol := g -> dsolve( [eq1,eq2(g),eq3,ic],[x(t),y(t),z(t)],numeric,maxfun=0 );**  $w0 = 3 \pi$  $b := \frac{3}{7}$ 4 *π*  $g := 1.07$  $w := 2 \pi$  $T = 1$  $eq1 := \frac{d}{d}$ *dt*  $x(t) = y(t)$  $eq2 := g \rightarrow \frac{d}{d}$ *dt*  $y(t) = -2 b y(t) - w0^2 \sin(x(t)) + g w0^2 \cos(z(t))$  $eq3 := \frac{d}{4}$ *dt*  $z(t) = 2 \pi$  $x0 := -\frac{1}{x}$ 2 *π*  $y0 := 0$  $z_0 = 0$  $ic := x(0) = -\frac{1}{2}$ 2  $\pi$ ,  $y(0) = 0$ ,  $z(0) = 0$ *plist* := *"w=2\*Pi T=1 w0=3\*Pi b=3/4\*Pi g=1.07 x0=-1/2\*Pi y0=0"*  $p$ *lotopts* :=  $axes = BOXED$ , *title* =  $plist$ , *titlefont* =  $[HELVERTICA, 16]$  $numsol := g \rightarrow dsolve([eq1, eq2(g), eq3, ic], [x(t), y(t), z(t)],$  *numeric*,  $maxfun = 0)$ 

**>** Output of dsolve is a procedure that numerically evaluates the functions [x(t),y(t),z(t)] at the time specified by its argument

**numsol(g)(1); # for example, this is a list of the values of those functions at t=1 for the current value of g numsol(g)(1)[3]; # this is how you access the list results individually -**

```
note each list entry is an EQUATION
  # (see the help for "dsolve,numeric" for details and instructions on
  options to change this)
  # this is how you get the actual numerical value of each result - rhs()
  extracts the right side of an equation
  rhs( numsol(g)(1)[3] ) ;
> Resets x to remain in the range -Pi..Pi [ i.e. x mod 2Pi]
  # subtracts/adds the appropriate multiple of 2Pi when x increases past
  Pi/decreases past -Pi
  mod2Pi := x -> x - 2*Pi*floor( (x+Pi)/(2*Pi) ) :
> Angle vs. time
  odeplot( numsol(g), [t,x(t)],50..60,plotopts,numpoints=400);
  # same plot but with x mod 2Pi
  # odeplot( numsol(g), [t,mod2Pi(x(t))],25..30,plotopts,numpoints=400); #
  plots x mod2Pi
> Animate trajectory ; only execute when you need it as this is resource intensive
  odeplot( numsol(g), [t,x(t)],0..15,plotopts,frames=400);
> Phase-space trajectory
  odeplot( numsol(g), [x(t),y(t)],0..6,plotopts,numpoints=400);
  # same plot but with x mod 2Pi
  # odeplot( numsol(g), [mod2Pi(x(t)),y(t)],10..30,plotopts,numpoints=400);
> Animate phase trajectory ; only execute when you need it as this is QUITE resource intensive - and sometimes
  twitchy
  odeplot( numsol(g), [x(t),y(t)],0..30,plotopts,frames=400);
> phase-space trajectory in time [3D]
  odeplot( numsol(g), [x(t),y(t),z(t)],0..10,plotopts,numpoints=400);
> Poincare section
  [NB: Maple also has its own built-in tools for Poincare sections!]
  N := 30; # number of periods to plot
  ni := 10; # starting period of section
  nf := ni + N-1; # ending period of section
  ti := ni*T ; # starting time of section
  tf := nf*T; # ending time of section
  wx := 25; # square plot window bounds – x
  wv := 25; # square plot window bounds – v
  pwsq := view=[-v..v,-v..v] ; # square plot window
  pwrct := view=[-wx..wx,-wv..wv] ; # rectangular plot window
  pwot := view=[-.5..0.5,-15..25] ; # other plot window
  # numpoints = N ensures a point is plotted just once per driving period
  odeplot( numsol(g),
  [x(t),y(t)],ti..tf,plotopts,style=point,symbol=circle,symbolsize=5,numpoin
```

```
ts=N,pwot);
  # same plot but with x mod 2Pi
  # odeplot( numsol(g),
  [mod2Pi(x(t)),y(t)],ti..tf,plotopts,style=point,symbol=circle,symbolsize=5
  ,numpoints=N,pwot);
> Animate Poincare section ; only execute when you need it as this is resource intensive – and twitchy?
  # animation shows additional points at early times I don't yet understand
  odeplot( numsol(g),
  [x(t),y(t)],ti..tf,plotopts,style=point,symbol=circle,symbolsize=5,frames=
  N,pwrct);
> Poincare section – brute force version
  # may be better if more elegant approach complains about maxfun
  N := 30; # number of periods to plot
  ni := 20; # starting period of section
  # sequence of points consisting of [x,y] pairs at times ni*T to (ni+N)*T;
  output suppressed
  \text{section} sectionpoints := {\text{seq}( \text{ [ } \text{rhs}(\text{numsol}(q) \text{ (} \text{n} \text{i} \text{*} \text{T} + \text{i} \text{*} \text{T}) \text{ [ } 2 \text{] } )rhs(numsol(g)(ni*T + i*T)[3]) ], i=0..N-1) }:
  # same sequence but with x mod 2Pi
  # sectionpoints := { seq( [ mod2Pi(rhs(numsol(g)(ni*T + i*T)[2])) ,
  rhs(numsol(g)(ni*T + i*T)[3]) ], i=0..N-1) }:
  pointplot( sectionpoints ,symbol=circle,symbolsize=3, plotopts, pwrct);
> Bifurcation diagram – brute force version
  # Requires maxfun=0 option in numsol in order to generate a result without
  complaints.
  N := 100; # number of periods to plot at each value of g
  ni := 500; # starting period
  gf := 1.0870; # final g
  gi := 1.06; # initial g
  d := .0001; # increment
  pwg := view=[1.06..1.09,-0.7..0.0] ; # bifurcation diagram plot window;
  [1.06..1.09,-0.7..0.0] works for g=1.07
  gvals := seq( gi+i*d, i=0..270) : # sequence of values of g
  # sequence of points consisting of [g,x(t)] pairs at times ni*T to
  (ni+N)*T; output suppressed
  bfpoints := \{ seq( seq( [g, rhs(numsol(g)(ni*T + i*T)[2])], g=gvals),
  i=0..N-1) }:
  # same sequence but with x mod 2Pi
  # bfpoints := { seq( seq( [g, mod2Pi(rhs(numsol(g)(ni*T + i*T)[2]))],
  g=gvals), i=0..N-1) }:
  pointplot( bfpoints ,symbol=circle,symbolsize=1, plotopts, pwg);
                                     N = 100ni := 40gf = 1.0870gi := 1.06
```
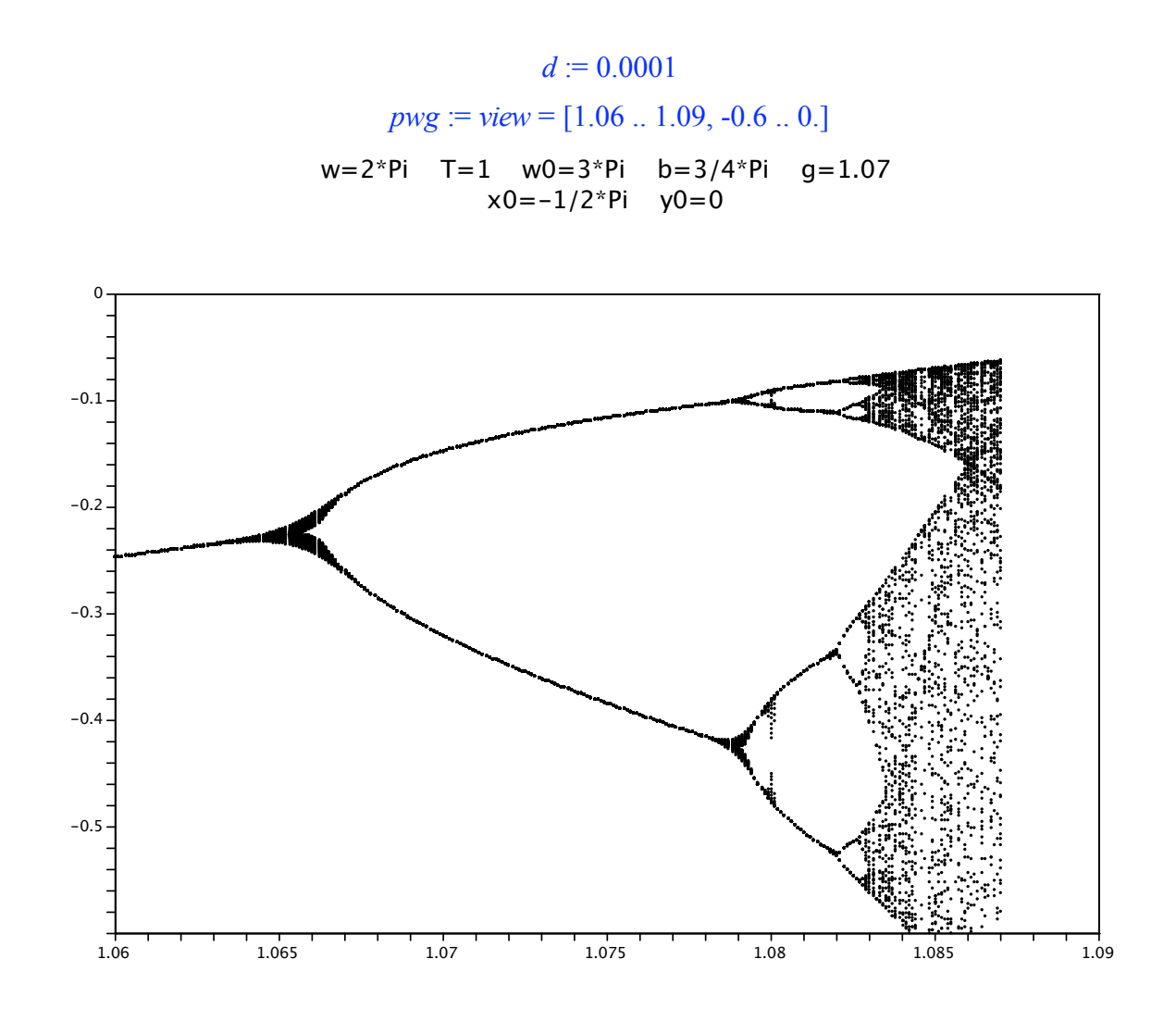

 $\left\vert \right\rangle$